# **Compléments Web BUT 2 : PHP 2022–2023**

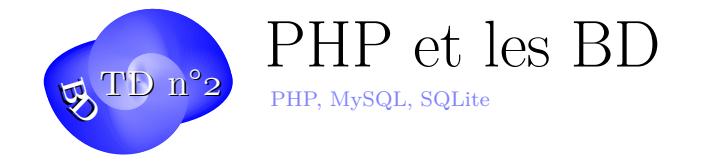

# **Exercice 1. Informations sur le client**

Quelles données sur le client pouvons-nous récupérer en PHP ? Peut-on récupérer l'email de l'utilisateur sans son consentement ? Peut-on accéder à tous les fichiers sur l'ordinateur du client ? A la dernière page visitée par le client ?

### **Exercice 2. carnet.php**

Installez et testez les exemples du cours sur la connexion à MySQL sur votre serveur.

- Récupérez dans Celene les exemplesPHPMySQL et placez les dans votre site de publication web.
- Donnez les bons droits
- Adaptez les paramètres du fichier *connect.php* à vos identifiants : SERVER=servinfomariadb, USER=login, PASSWD=Votre passwd habituel à l'IUT, BASE=dblogin où *login* est votre login habituel sur le réseau de l'IUT.
- Exécutez les commandes de *carnet.sql* dans votre base mysql puis Testez les différentes variantes de *carnet.php*.

#### **Exercice 3. cartable.php**

Affichez les personnes présentes dans la base sous la forme d'un tableau HTML bien présenté. Affichez correctement les dates avec le locale français.

#### **Exercice 4. recherche.php**

Créez une page « recherche.php » permettant de récupérer les informations sur la (ou les) personnes portant ce nom dans la table que vous aurez créé à l'exercice 1. L'argument est passé dans l'URL sous la forme « recherche.php ?nom=SMITH » ou mieux sous la forme « recherche.php ?id=12 ». Pourquoi ?

## **Exercice 5. Liste déroulante**

Réalisez à présent l'adaptation du fichier « carselect.php » affichant la liste des personnes présentes dans le carnet par leur nom dans une liste déroulante. Le choix de la personne appelle le script *recherche.php* avec le bon argument et donne ainsi les détails concernant cette personne.

#### **Exercice 6. Liste de liens**

Réalisez à présent un fichier « carliens.php » affichant la liste des personnes présentes dans le carnet par leur nom sous forme de liens. Un clic sur le lien donne les détails concernant cette personne. Comment faire en sorte que ces détails s'affichent dans une fenêtre « popup » javascript ?

### **Exercice 7. Ajout d'une personne**

Réalisez à présent un fichier « addPers.html » demandant les informations nécessaires pour ajouter une entrée dans la table *contacts* ainsi que le fichier « addPers.php » qui réalisera l'insertion effective de la personne dans la table en utilisant un *preparedStatement* de PDO.

#### **Exercice 8. XML**

Réalisez un export XML de toutes les personnes en Base. Définissez au passage un format XML reprenant les informations principales.

#### **Exercice 9. JSON**

Réalisez maintenant un service Web qui renvoie la personne d'ID donnée sur l'URL du type http://localhost:8000/personne/ID au format JSON.

#### **Exe[rcice 10. SQLite](http://localhost:8000/personne/ID)**

Reprendre les exercices précédents en utilisant cette fois une base de données SQLite. Par exemple :

```
1 <?php
2 date_default_timezone_set('Europe/Paris');
3 try {
4 // Creation de la base SQLite
5 $file_db = new PDO('sqlite:/tmp/contacts.sqlite');
6 // Choisir le niveau des erreurs rapportees
```
informatique/IUT Orléans 2

**Compléments Web BUT 2 : PHP** (TD n°2) **2022–2023** 

```
7 $file_db ->setAttribute(PDO::ATTR_ERRMODE ,
8 PDO::ERRMODE EXCEPTION);
9
10 // Pour creer la base uniquement en memoire :
11 // $memory_db = new PDO('sqlite::memory:');
12
13 // On creee une table contacts
14 $file_db ->exec("CREATE TABLE IF NOT EXISTS contacts (
15 id INTEGER PRIMARY KEY,
16 nom TEXT ,
17 prenom TEXT,
18 time INTEGER)");
19
20
21 // Preparons quelques donnees a inserer en base
22 $contacts = array(
23 array('nom' => 'De Guillemets',
24 'prenom' => 'Virgule',
25 'time' => 1327301464),
26 array('nom' => 'Talon',
27 'prenom' => 'Achille',
28 \frac{1}{2} \frac{1}{2} \frac{1}{2} \frac{1}{2} \frac{1}{2} \frac{1}{2} \frac{1}{2} \frac{1}{2} \frac{1}{2} \frac{1}{2} \frac{1}{2} \frac{1}{2} \frac{1}{2} \frac{1}{2} \frac{1}{2} \frac{1}{2} \frac{1}{2} \frac{1}{2} \frac{1}{2} \frac{1}{2} \frac{1}{2} \frac{1}{2}array('nom' => 'Higgs',30 'prenom' => 'Peter',
31 'time' => 1327214268)
32 );
33
34 // Prepare INSERT statement
35 $insert = "INSERT INTO contacts (nom, prenom , time) VALUES (:nom, :
         prenom, :time)";
36 // time indique la date de creation du contact
37 $stmt = $file_db ->prepare($insert);
38
39 // On relie les variables aux parametres de la requete
40 $stmt ->bindParam(':nom', $nom);
41 $stmt ->bindParam(':prenom', $prenom);
42 $stmt ->bindParam(':time', $time);
43
44 // On boucle sur le tableau des contacts
45 foreach ($contacts as $c) {
46 // Puis on affecte les valeurs lues aux parametres
47 $nom = $c['nom'];
48 $prenom = c['prenom'];
49 $time = $c['time'];
50 // Execute statement
51 $stmt->execute();
52 }
53 echo "contacts en Base !";
54 // On relit tout
55 $result = $file_db ->query('SELECT * FROM contacts');
56
```
# **Compléments Web BUT 2 : PHP** (TD n°2) **2022–2023**

```
57 // Affichage des contacts dans la base
58 foreach ($result as $m) {<br>59 echo \sqrt{b}r/\sqrt{n} $m[\sqrt{p}renoi
        59 echo "<br/>\n".$m['prenom'].' '.$m['nom'].date('Y-m-d H:i:s', $m['
            time']);
60 }
61 // si on veut , on peut effacer la table
62 //$file_db ->exec("DROP TABLE contacts");
63 // On ferme la connexion
64 $file_db = null;65 }
66 catch(PDOException $e) {
67 echo $e->getMessage();
68 }
```